## **QGIS Application - Bug report #20448 The georeferencer dialog does not remember its size**

*2018-11-11 12:01 PM - Harrissou Santanna*

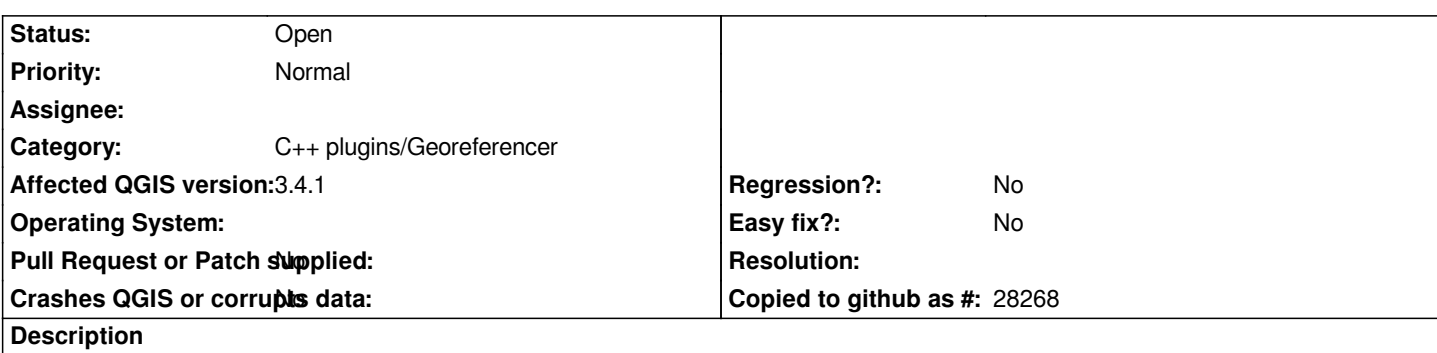

*I did a lot of georeferencing these days, using one screen for the georeferencer dialog and another one for QGIS main dialog. When adding GCP points, i have to:*

*1. Click the point on the raster image*

*2. A dialog opens on which i have to select that i want to use the map canvas*

*3. The georeferencer dialog is minimized and i Click the point on the map.* 

*4. Once the point is added, the georeferencer dialog reopens.*

*When reopening, the dialog does not take the full size i previously was using but opens in it default (too small) size, meaning that i have to resize the dialog for better visibility.*